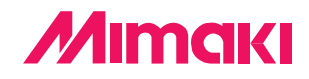

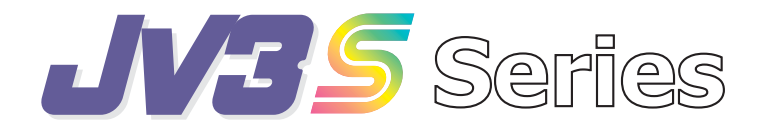

# **補充說明書**

JV3 **系列操作說明書出版后,進行了功能追加。 請閱讀本說明書,充分理解后使用。** 若有疑难问题,请与购买点或本公司销售部联系。

> **本說明書,隻適用于固件**Ver.5.00**以后的機型。固件的版本,可以在電源 接通時進行確認。請參照電源接通(使用說明書** P.2-3**)。**

# **御牧高科技股份有限公司**

D201067

SS 墨水与 SS2 墨水交换, 或者在进行相反操作的情况下, 请按以下的操作步骤进行。

#### **操作步驟**

- ① **在區域模式內按下【FUNCTION】鍵。**
- ② **按下移動**【▲】【▼】**鍵,選擇【MAINTENANCE】。**
- ③ **按下【ENTER】鍵,** 顯示出[STATION]。
- ④ **按下移動**【▲】【▼】**鍵,選擇「SS2<>SSCHG」。**
- ⑤ **按下【ENTER】鍵。**
- ⑥ **取出墨盒。** 将墨水盒充满,并将废墨水盒中的墨水排出。
- ⑦ **顯示右圖所示信息后,安裝墨盒。**

在使用了 SS 墨水时,请安装 SS2 墨水。 在沒有 SS2 墨水的情況下,請安裝 SS 墨水。

填充作业完成后, 返回到区域模式。

FUNCTION SET UP
SET UP
SET UP
SET UP
SET UP
SET UP
SET UP
SET UP
SET UP
SET UP
SET UP
SET UP
SET UP
SET UP
SET UP
SET UP
SET UP
SET UP
SET UP
SET UP
SET UP
SET UP
SET UP
SET UP
SET UP
SET UP
SET UP
SET UP
SET UP
SET UP
SET UP
SET U

FUNCTION MAINTENANCE <ENT>

**MAINTENANCE** STATION <ent>

MAINTENANCE SS2<>SS CHG <ent>

DISCHARGE REMOVE CARTRIDGE

Set a cartridge

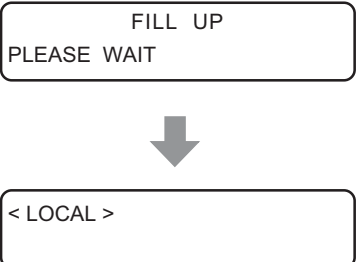

### **想使用 440cc 墨盒里剩下的少量墨劑時**

使用 440cc 墨盒時﹐即使顯示[NEAR END]、[INK END]﹐有時墨盒里實際上還有 剩下的墨劑。此時﹐可先設定您想使用的墨劑量﹐然后﹐使用那些剩下來的墨劑。

**★ 本功能只對能檢測并顯示[NEAR END]、[INK END]的 440cc 墨盒有效。 220cc 墨盒、 以及不能檢測并顯示[NEAR END]的墨盒﹐沒有本功能。 因此﹐即使執行本功能﹐也不能解除[NEAR END]。請注意﹐此時不能** 注意 **執行清潔等功能。 ★ 當追加設定的墨劑剩余量比實際的剩余量大時﹐墨劑全部用完后噴繪 動作仍然繼續﹐請注意。 另外﹐若吸墨管里混入了空氣﹐可引起噴繪異常。**

#### **可使用墨劑的參考尺度**

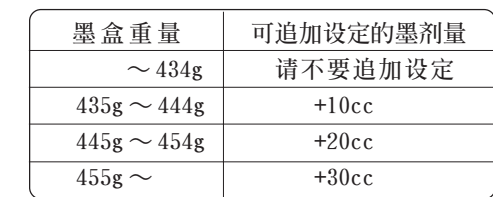

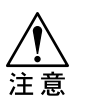

- **★ 有可能發生無墨打印的危險﹐ 請正確稱一下墨盒的重量﹐確 認可使用的墨劑量。**
- ★ 上表中的可使用墨剂量, 仅仅 **是一個參考尺度。請注意不要 設定過量﹐以免發生繪圖不良 現象。**

#### **操作步驟**

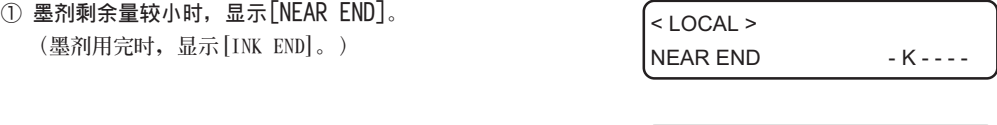

② **將墨盒卸下來﹐確認墨盒里還剩下多少墨劑。** ※ 請參考上表中的墨盒重量。

 $<$  LOCAL  $>$ CARTRIDGE - K - - - -

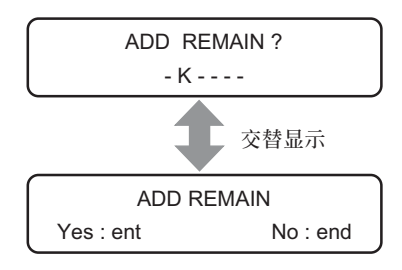

- ③ **墨盒里還有墨劑時﹐將墨盒裝回原處。**
- ④ **按【ENTER】 鍵。**

若按【END】键, 操作就停止, 返回〈本机方式〉。

⑤ **按突鍵【▲】【▼】﹐輸入您想使用的墨劑量。** 不能設定 30cc 以上。 ⑥ **按【ENTER】鍵。 若按[END]鍵﹐操作就停止﹐返回〈本機方式〉。** ⑦ **按【ENTER】鍵。 返回〈本機方式〉。 如果有剩余墨劑的墨盒為數個時﹐須逐個設定 您想使用的剩余墨劑量。** ADD REMAIN  $+0 \text{ cc}$  + 20 cc **使用 20cc 時 現在的設定值 合計設定值 您想使用的墨劑量** ADD REMAIN Execute : ent < LOCAL > NEAR END - K - - - -

#### **還想使用墨盒里的剩余墨劑時**

 按上述方法噴繪后﹐有時墨盒里還會有剩余的墨劑﹐此時﹐可再次設定 您想使用的墨劑量﹐繼續使用剩下來的墨劑。

**★ 当追加设定的墨剂剩余量比实际的剩余量大时, 墨剂全部用完后喷绘动作 仍然繼續﹐請注意。 另外﹐若吸墨管里混入了空氣﹐可引起噴繪異常。** 注意 **★ 不能設定 30cc 以上。已設定 30cc 時﹐不能再次設定。**

 **在此說明追加設定使用 20cc 墨劑噴繪后﹐繼續想使用 10cc 墨劑進行噴繪的實例。**

#### **操作步驟**

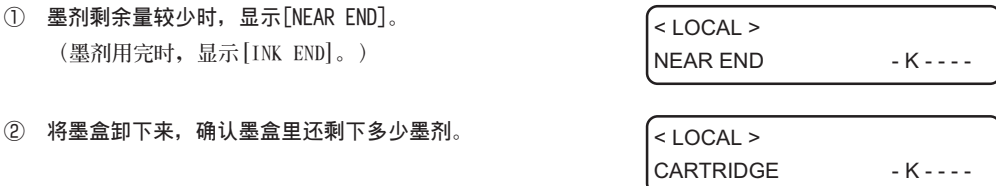

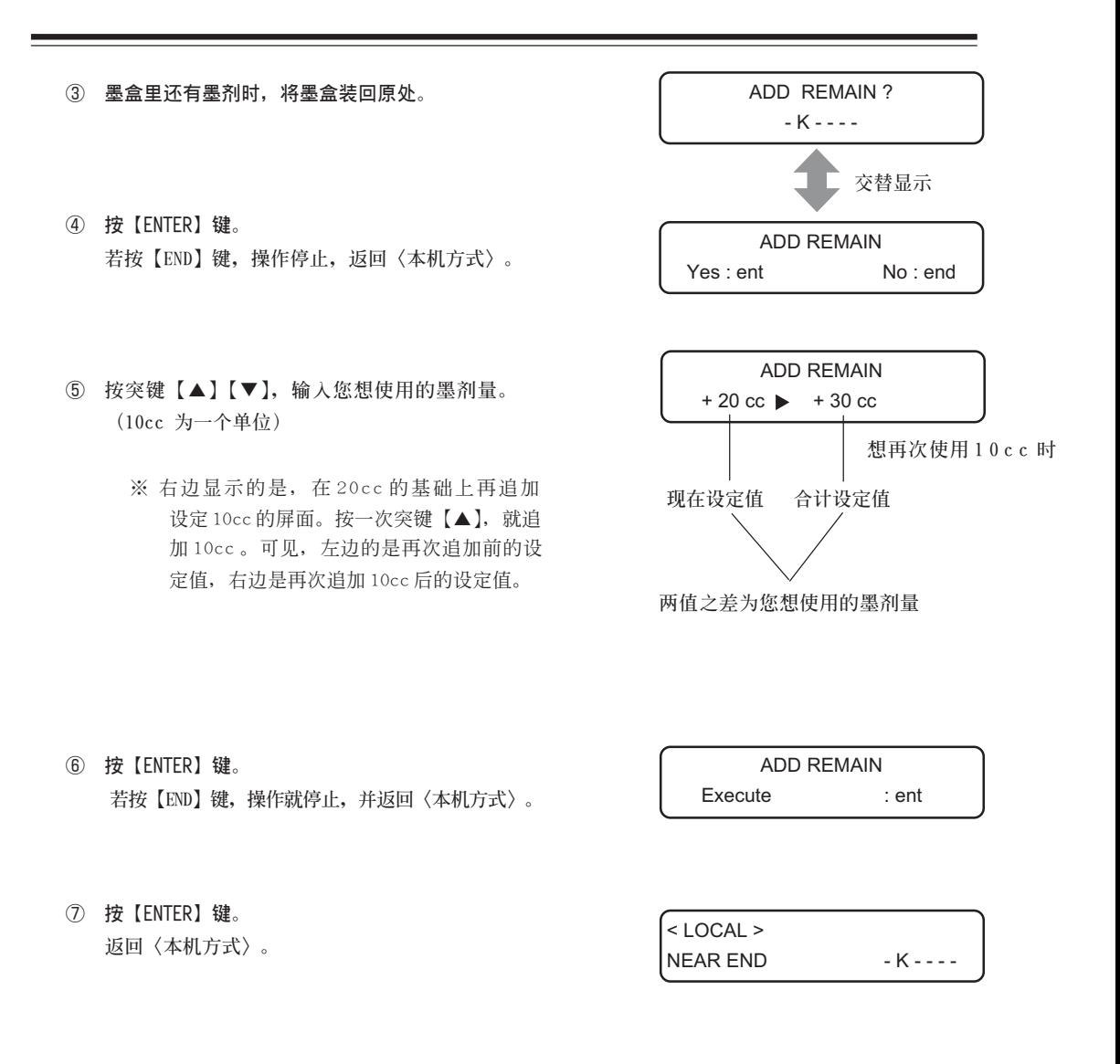

## **功能作業流程圖**

**★ 功能作业流程图 (使用说明书: 付录-7) 以下的操作为追加内容。** 

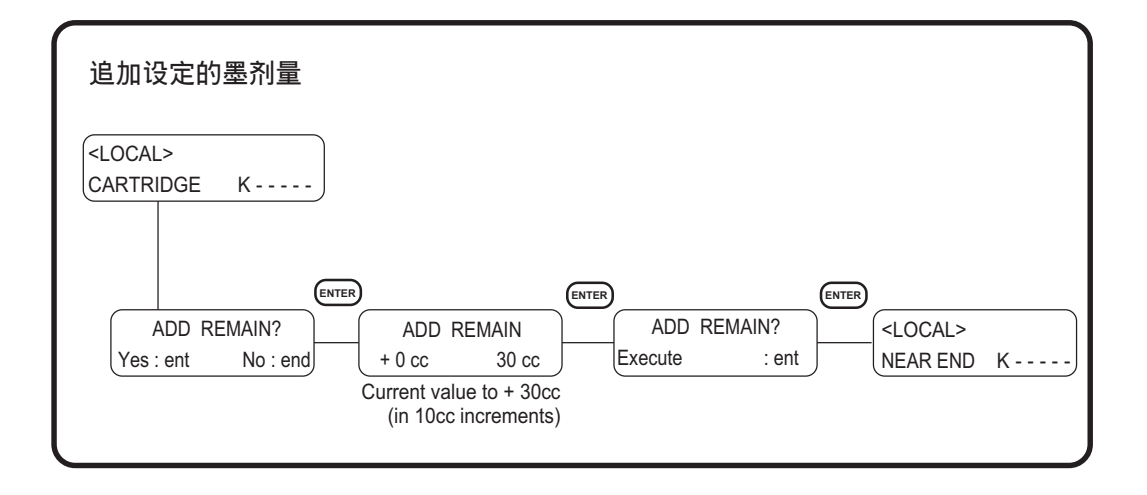

**★ 功能作业流程图 (使用说明书: 付录-10) 以下的操作为追加内容。** 

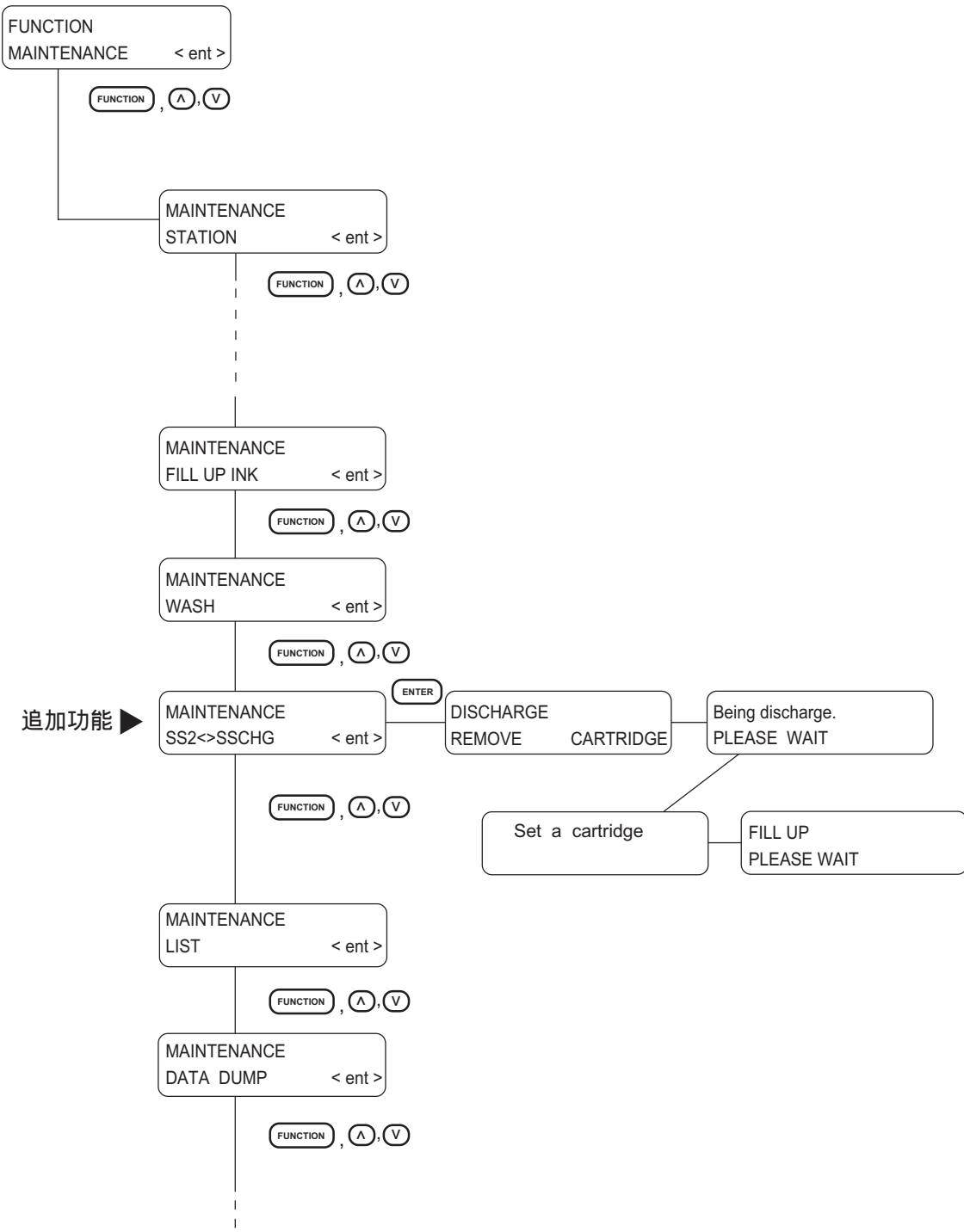

**7**

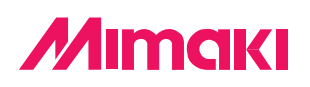

D201067-1.10-13092004 ©MIMAKI ENGINEERING CO., LTD